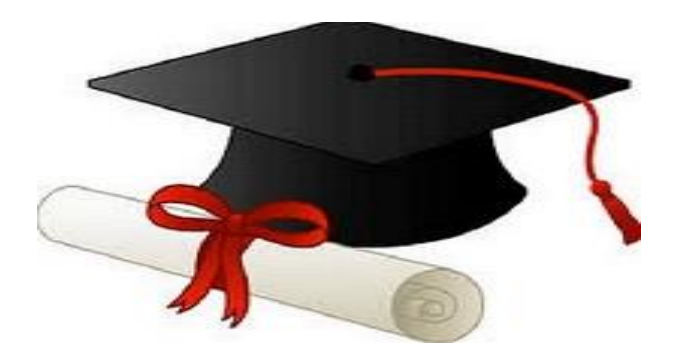

\*\*\*\*\*\*

مدونة المناهج السعودية [https://eduschool40.blog](https://eduschool40.blog/) الموقع التعليمي لجميع المراحل الدراسية في المملكة العربية السعودية

\*\*\*\*\*

شرح إضافة فصول البنين في مدارس الطفولة المبكرة

الدخول على النظام من يوزر قائدة المدرسة :

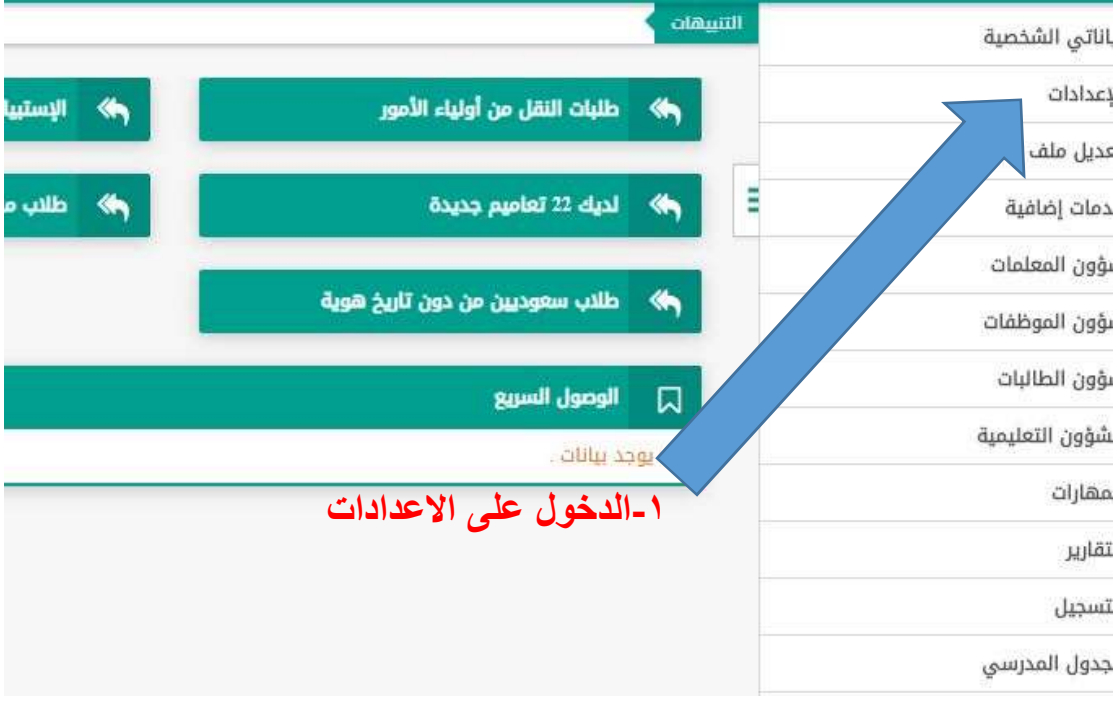

# ثم اء

 $\boxed{\text{D}}$ 

 $\Box$ 

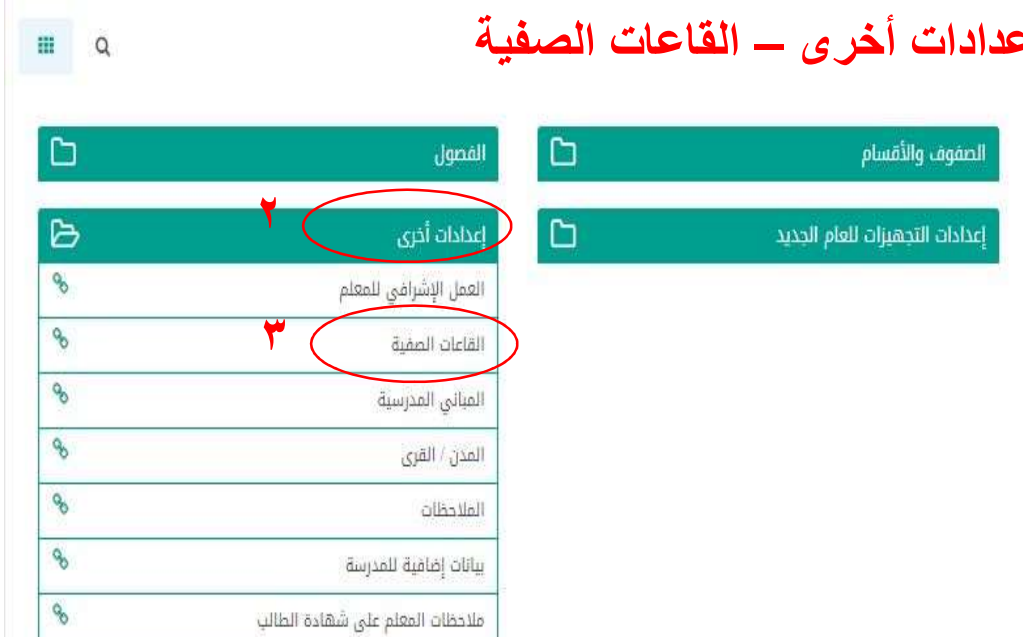

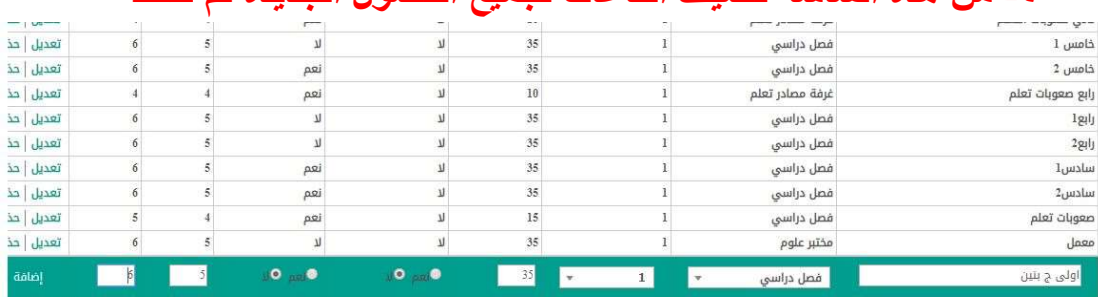

#### -٤ من هذه الشاشة نضيف القاعات لجميع الفصول الجديدة ثم حفظ

عدد السجلات الكلي

# -٥ بعد الإضافة والحفظ تظهر كما في الصورة التالية

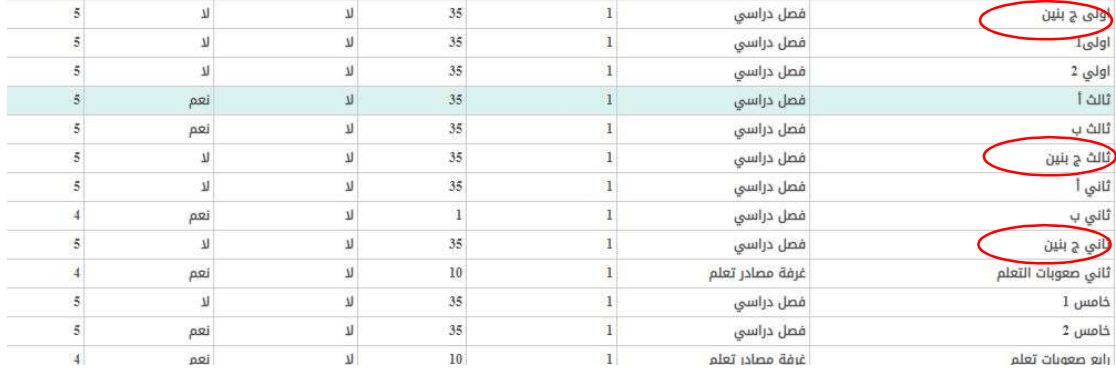

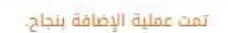

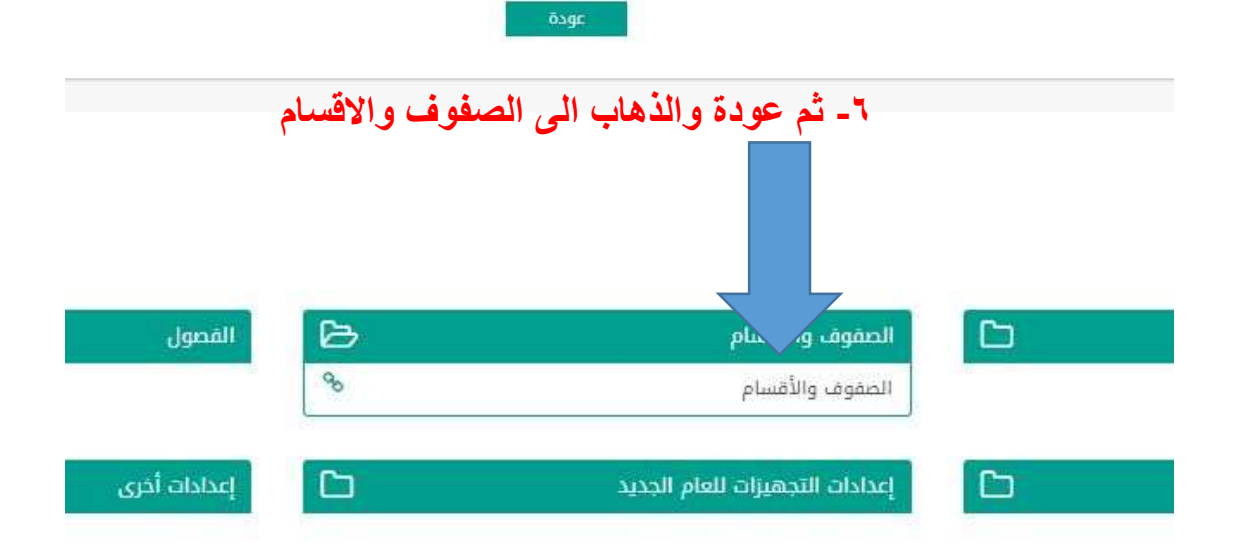

### -٧ اعمل اضافة

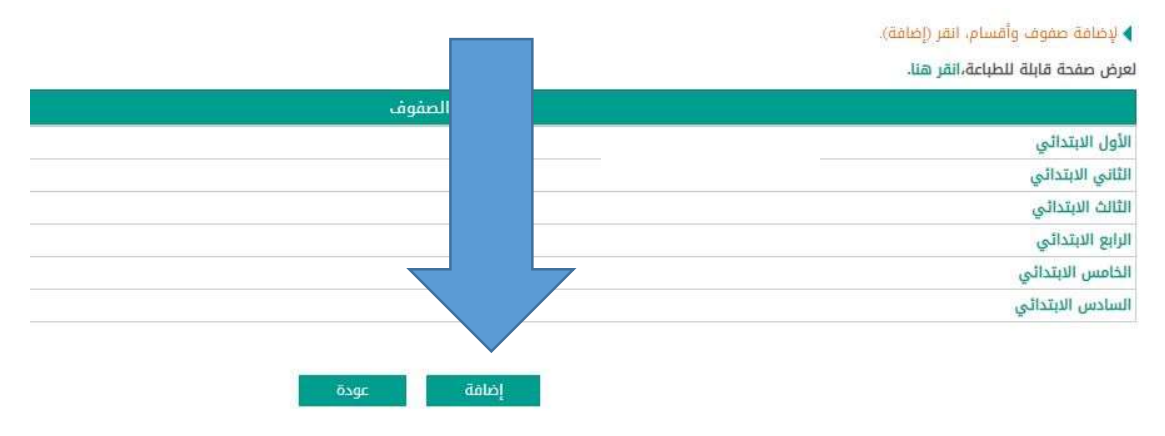

### ٨ - احدد على الأول الابتدائي قسم عام بنين وكذلك الثاني والثالث كما في الصورة ادناه ثم حفظ

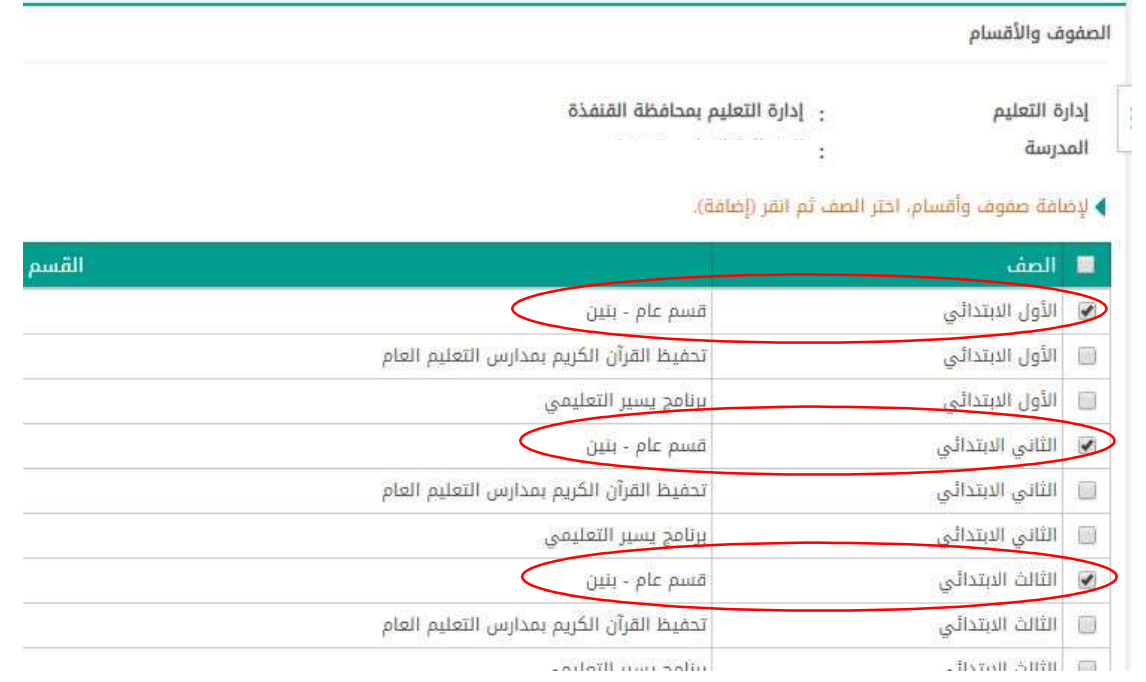

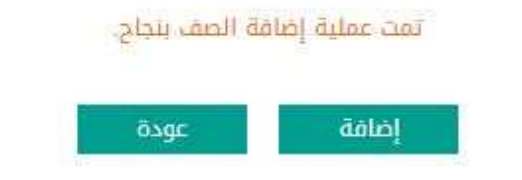

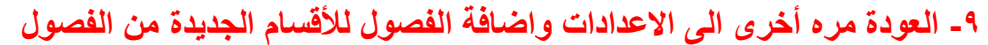

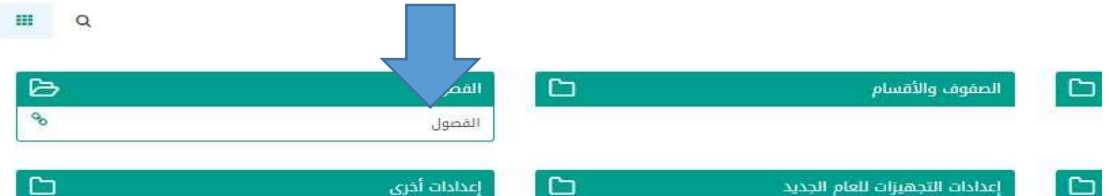

# -١٠ احدد الصف – القسم : قسم عام – بنين ثم (ابحث) ثم اضغط على اضافه

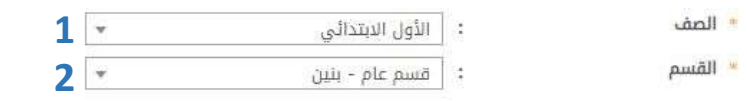

(\*) حقول إجبارية.

العدد الاقصى للفصول هو: 50 و عدد الفصول المفتتحة هو: 12 العدد الله عن الله عنه الله عنه الله عنه الله عنه الله<br>العدد الله عنه الله عنه الله عنه الله عنه الله عنه الله عنه الله عنه الله عنه الله عنه الله عنه الله عنه الله

لم يتم إضافة أية فصول لهذا الصف بعد

4

ابحث

ösge

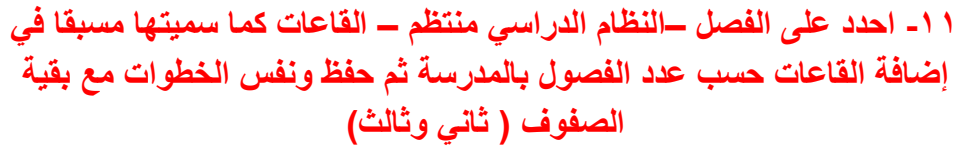

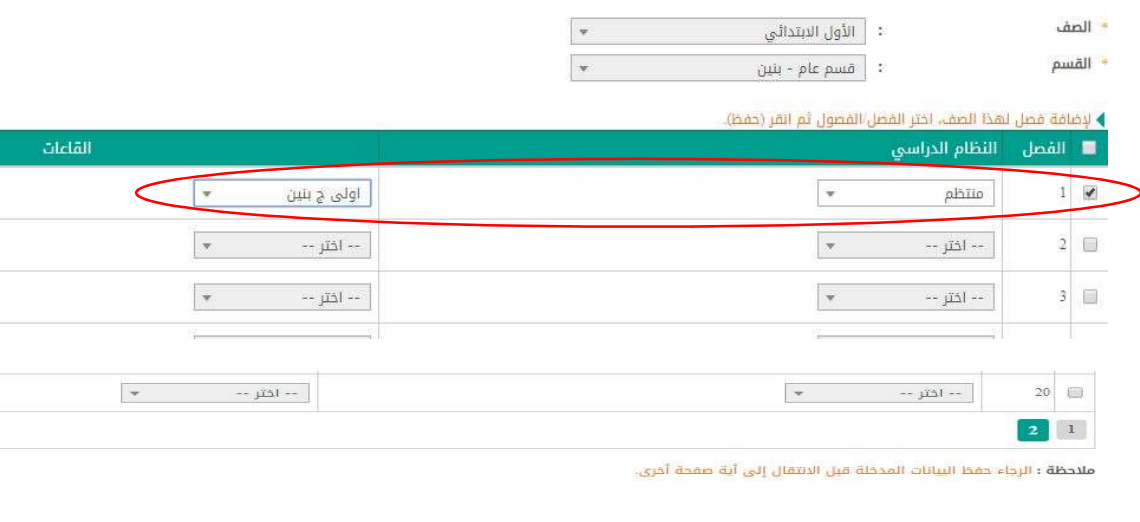

أ حفظ أ عودة

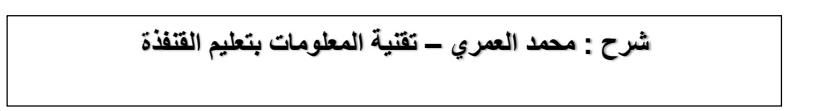